#### **High Performance Research Computing**

A Resource for Research and Discovery

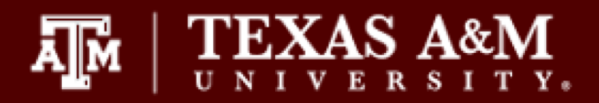

# Spark for Big Data

Rick McMullen, Associate Director HPRC mcmullen@tamu.edu

help@hprc.tamu.edu

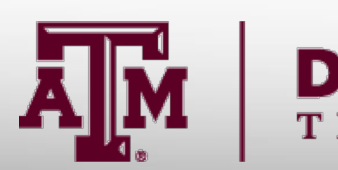

**A<sub>M</sub>** 

**Texas A&M University High Performance Research Computing – https://hprc.tamu.edu**

**/ISION OF RESEARCH** 

A & M UNIVERSITY

# What is Spark?

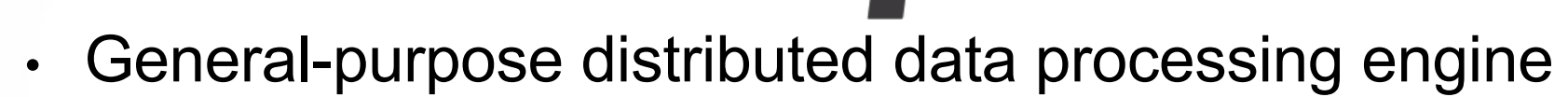

- Data management primitives plus
	- SQL, machine learning, graph computation
- Machine learning
- Interactive analytics
- Data integration
- Stream processing

**MLIib GraphX Spark Spark SQL** Machine **Streaming** Graph Learning **Apache Spark** 

APACHE

### Lots of useful bindings

- Python  $2,3$
- **Scala**
- Java
- C#
- Clojure DSL
- Haskell
- Back-end for R

### (SQL) connectors

- CSV
- XML
- Mongodb
- Cassandra
- Inline SQL queries
- JDBC & ODBC

#### How Spark works on a cluster

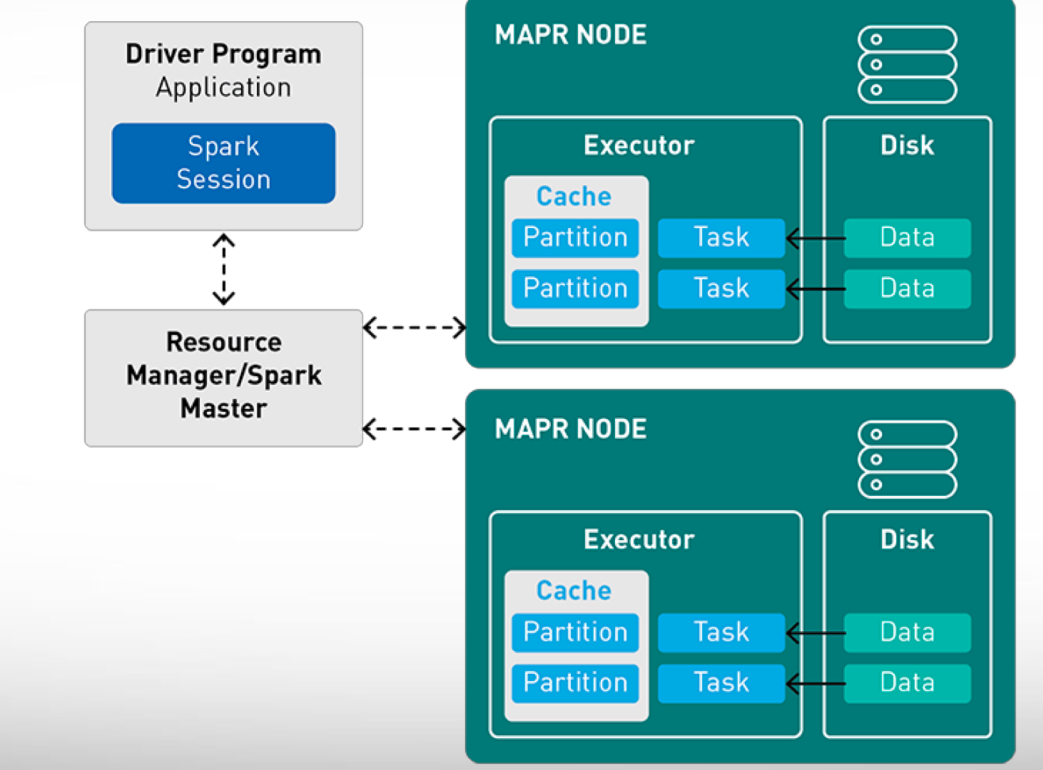

https://mapr.com/blog/spark-101-what-it-what-it-does-and-why-it-matters/

#### Basic Spark

- Create or load an RDD
	- Load a data set from some file or URL
- Transform the RDD
	- Filter and select data from RDD
- Wait until data is needed before doing anything
	- Stack up more transformations
- Perform Actions that return data
	- Return something specific about the data

#### Example… in python

lines  $rdd =$  sc.textFile("nasa  $19950801$ .tsv")

from pyspark import SparkConf, SparkContext conf = SparkConf().setMaster("local").setAppName("Test\_App") sc = SparkContext(conf = conf)

# Setup

stanfordLines\_rdd = lines\_rdd.filter(lambda line: "stanford" in line) Create rdd *Transform* data

```
stanfordLines_rdd.count()
47
stanfordLines_rdd.first()
u'glim.stanford.edu\t-\t807258357\tGET\t/shuttle/missions/61-c/61-c-patch-small.gif\t'
                                                    Perform Actions on data
```
#### Lambdas - "small" filter/selector operators

```
from pyspark import SparkConf, SparkContext
conf = SparkConf().setMaster("local").setAppName("Test_App") 
sc = SparkContext(conf = conf)
```

```
lines_rdd = sc.textFile("nasa_19950801.tsv")
stanfordLines_rdd = lines_rdd.filter(lambda line: "stanford" in line)
```

```
stanfordLines_rdd.count()
```
"Select only lines with the string 'stanford' in them"

```
47
stanfordLines_rdd.first()
```
u'glim.stanford.edu\t-\t807258357\tGET\t/shuttle/missions/61-c/61-c-patch-small.gif\t'

**A**<sub>M</sub>

#### Common *Transformations*

 $\overline{\mathbf{A}}$ 

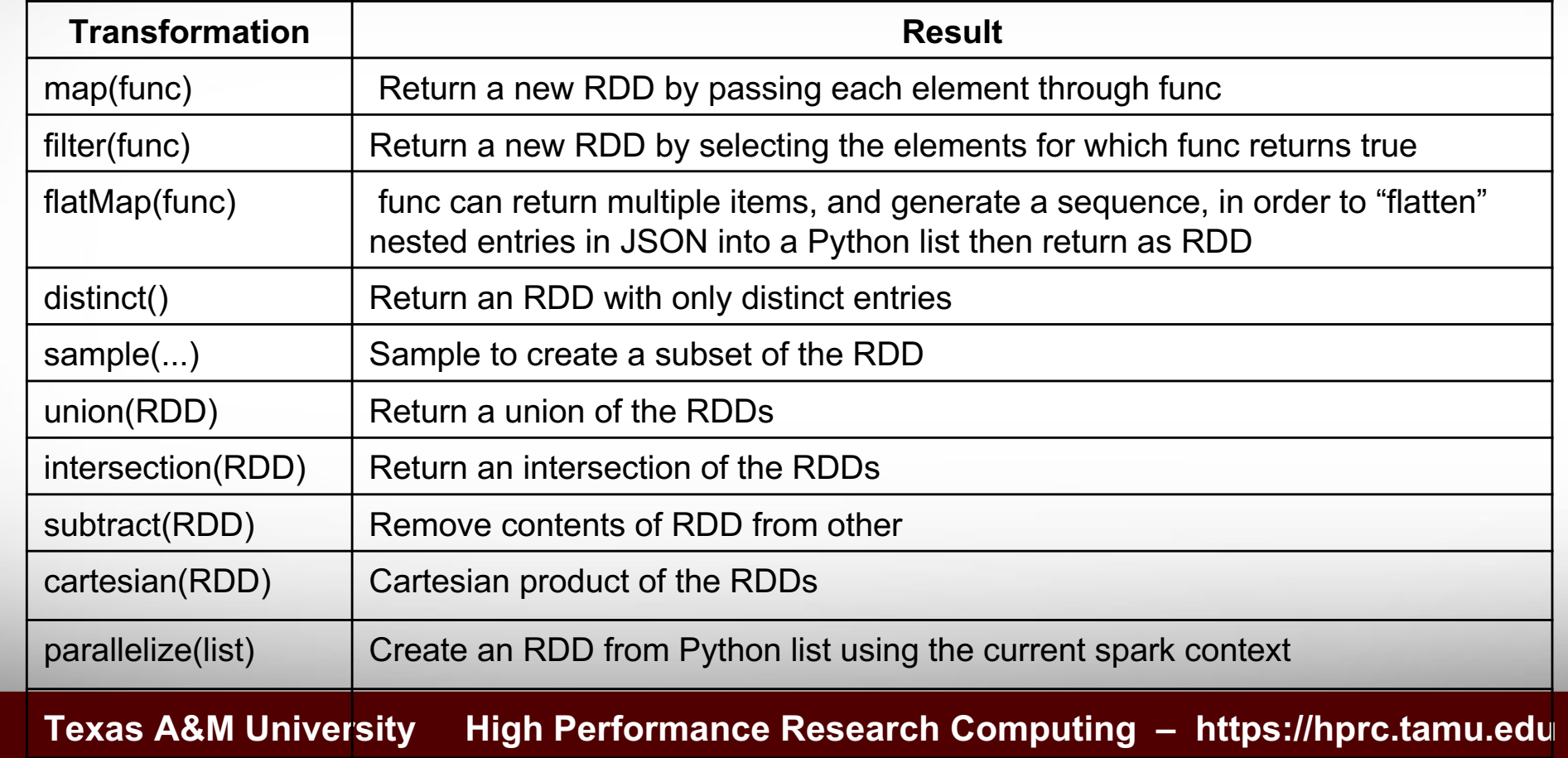

#### Common *Actions*

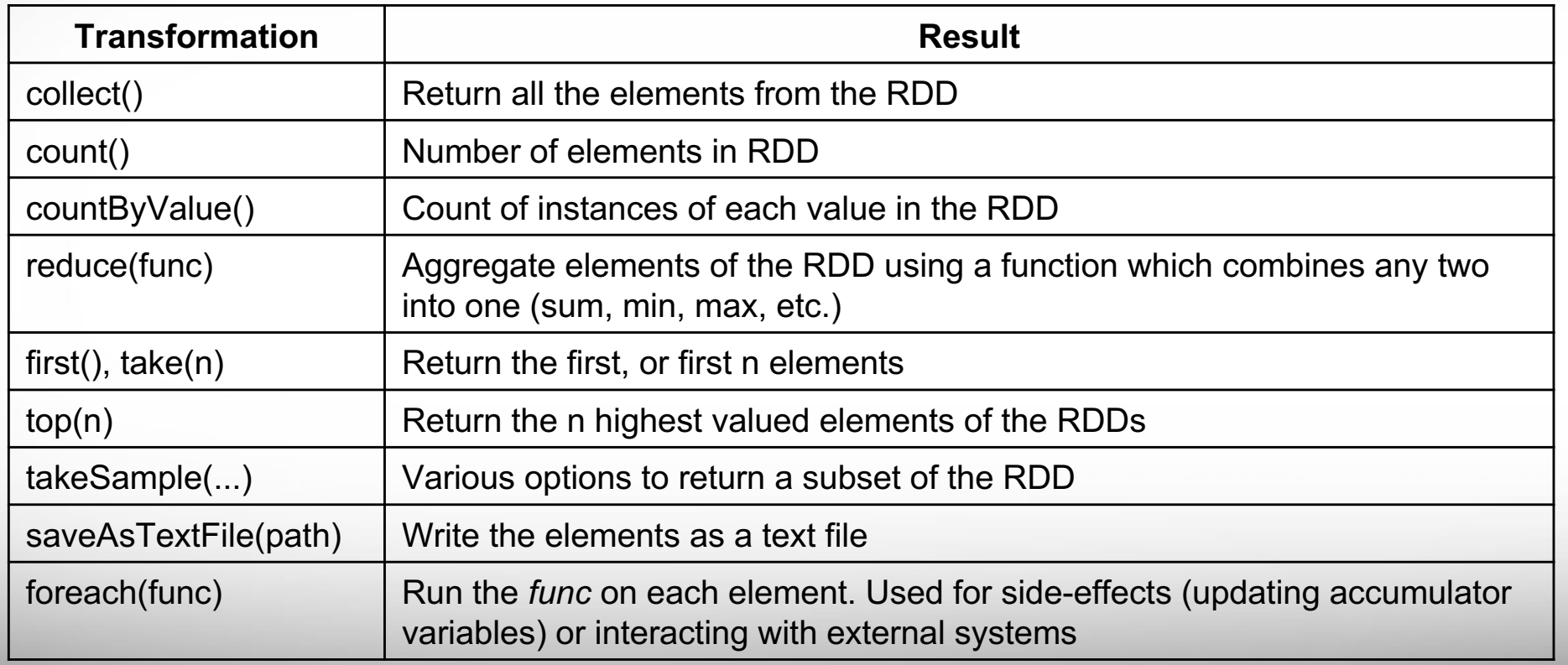

 $\Lambda\hspace{-1.3mm}\Gamma\hspace{-1.3mm}\Gamma$ **Texas A&M University High Performance Research Computing – https://hprc.tamu.edu**

#### Key/value – Pair RDDs

- Key/value pairs are simple and efficient
- Spark supports this with special operations on key/value "pair" RDDs
- Implemented in a language as 2-tuples

#### Pair RDD Transformations

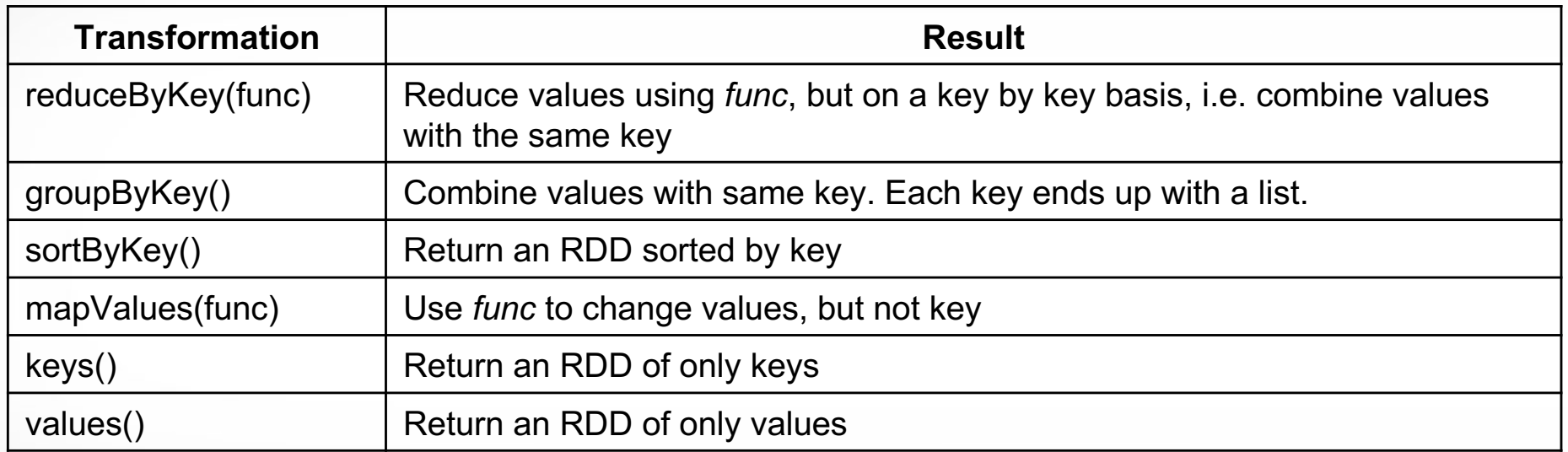

**AM** 

#### Two Pair RDD Transformations

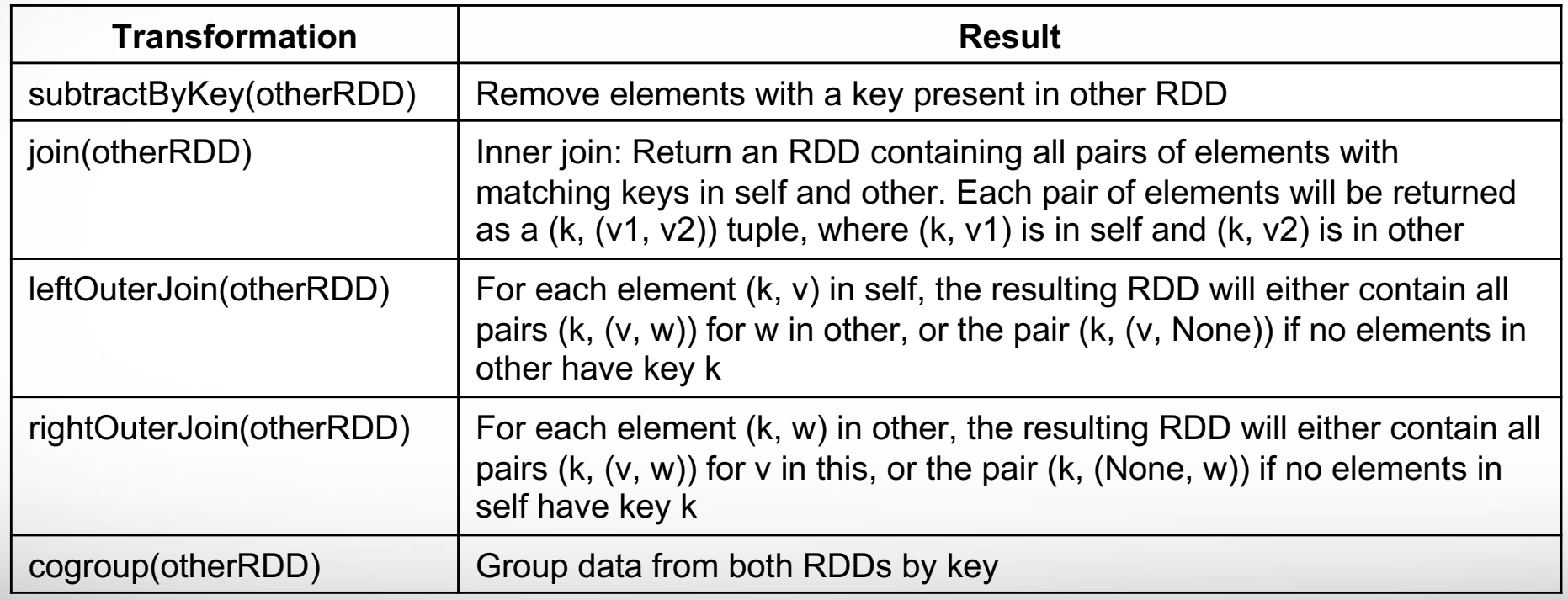

**AM** 

#### Pair RDD Actions

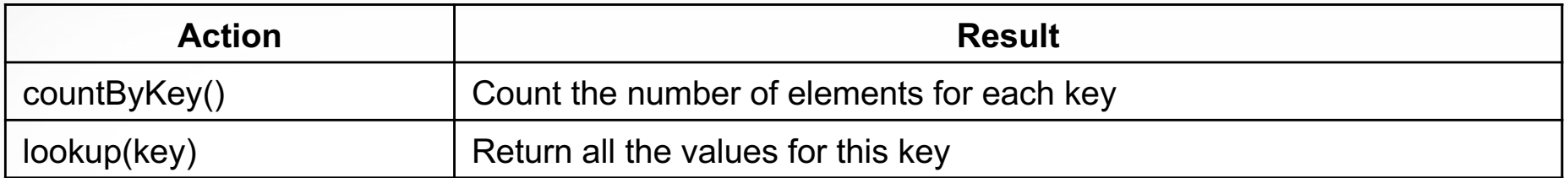

 $\Lambda\hspace{-1.3mm}\Gamma\hspace{-1.3mm}\Gamma$ **Texas A&M University High Performance Research Computing – https://hprc.tamu.edu**

### Spark input and output options

- Text
- CSV
- JSON
- Database-like things
	- Sequence files (key/value)
	- Old and new Hadoop API
	- Hbase
	- Compression (gzip...)
	- SQL
	- MongoDB
- Protocol Buffers (serialization of structured data for Google apps)

#### Some fun with Spark and Jupyter

- We will be using the HPRC portal
- **https://portal.hprc.tamu.edu**
- You must have an Ada cluster account
- Log in using CAS and Duo **with your NetID and password**

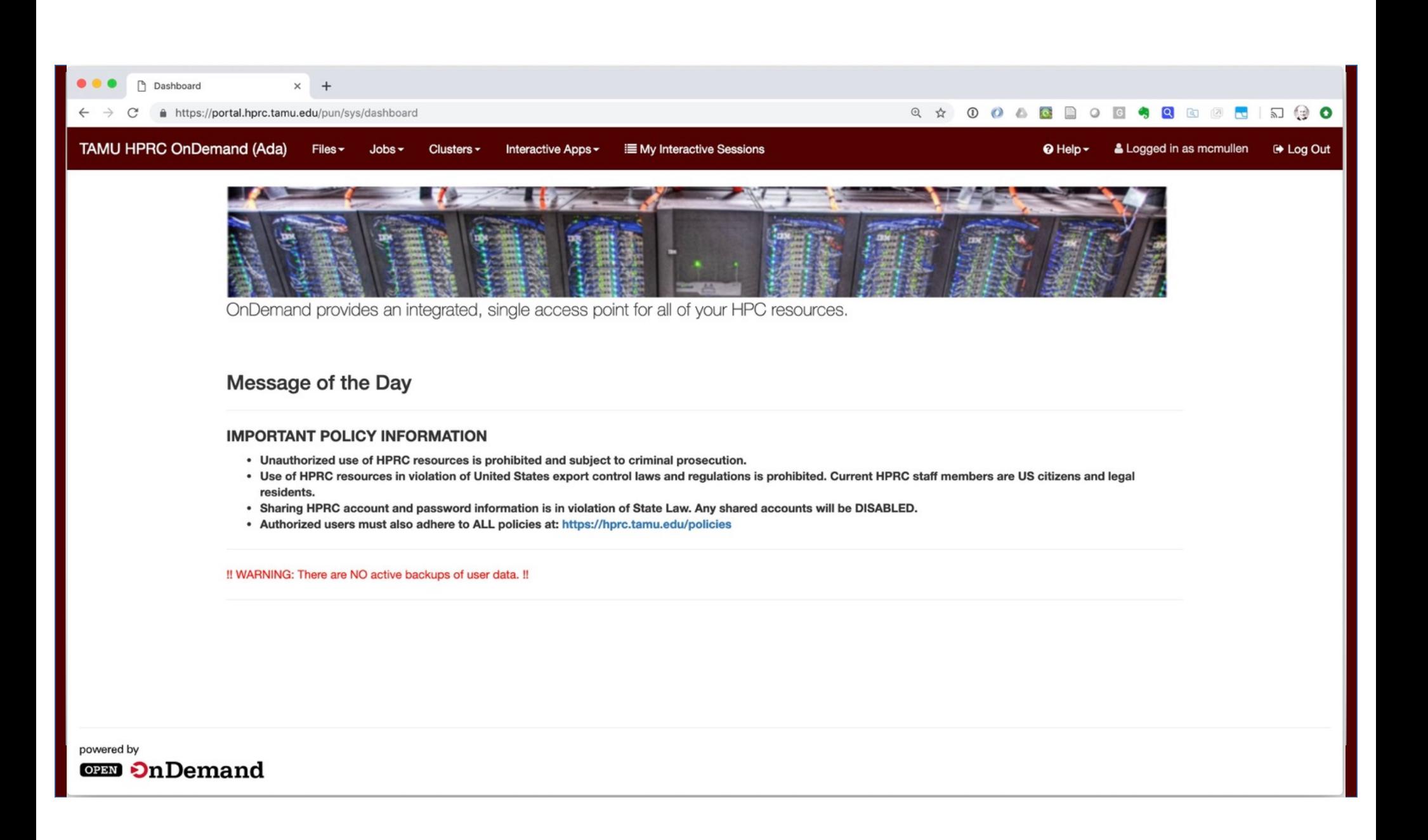

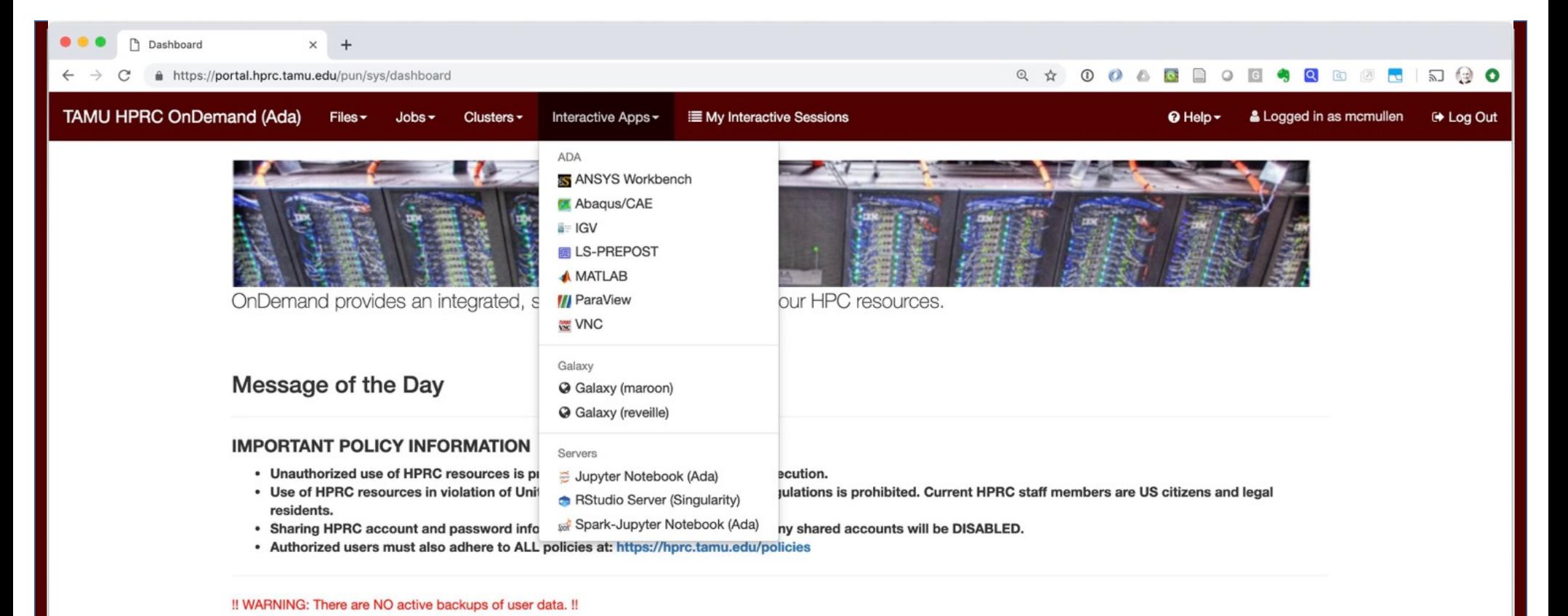

powered by **OPEN On Demand** 

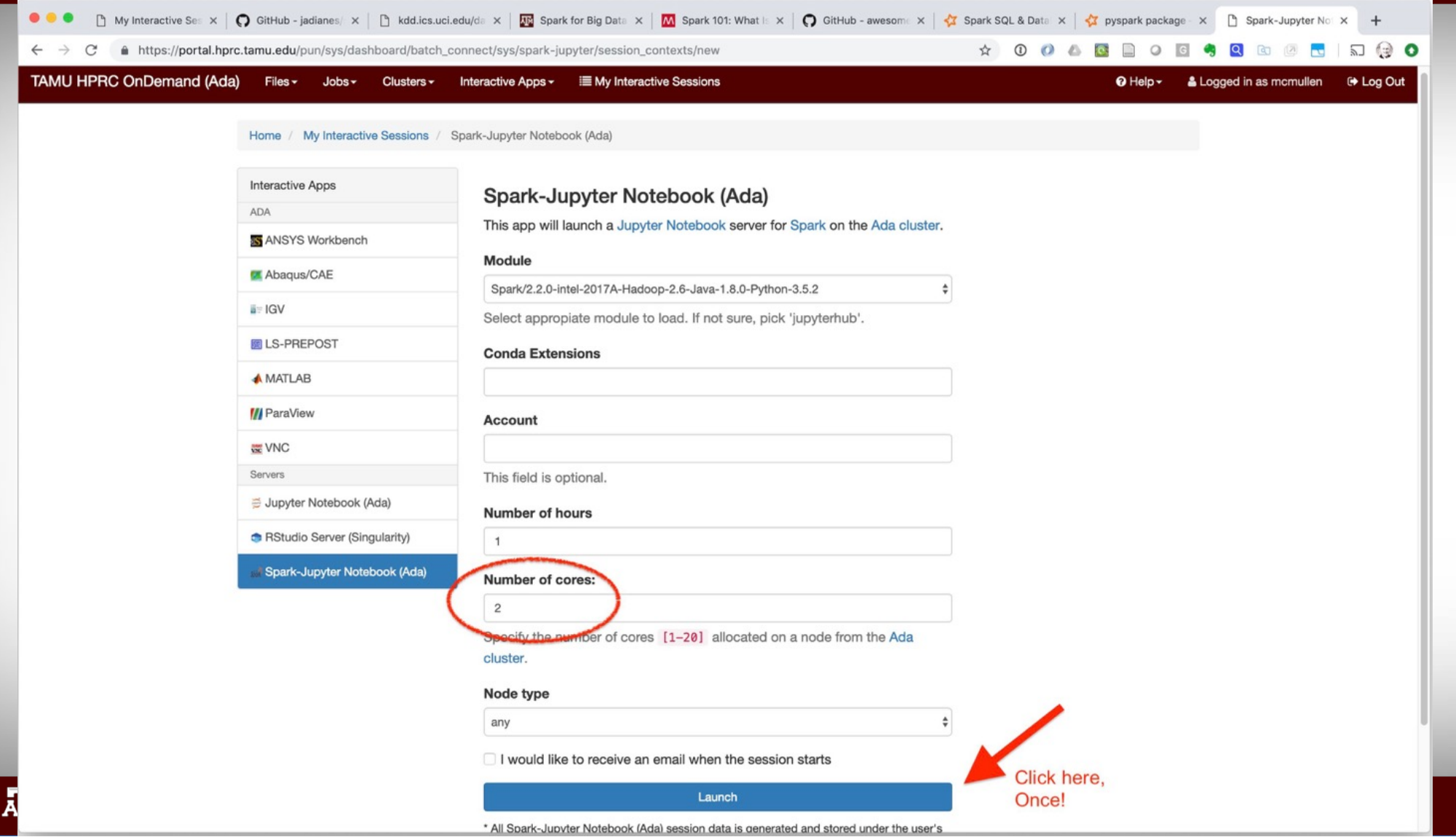

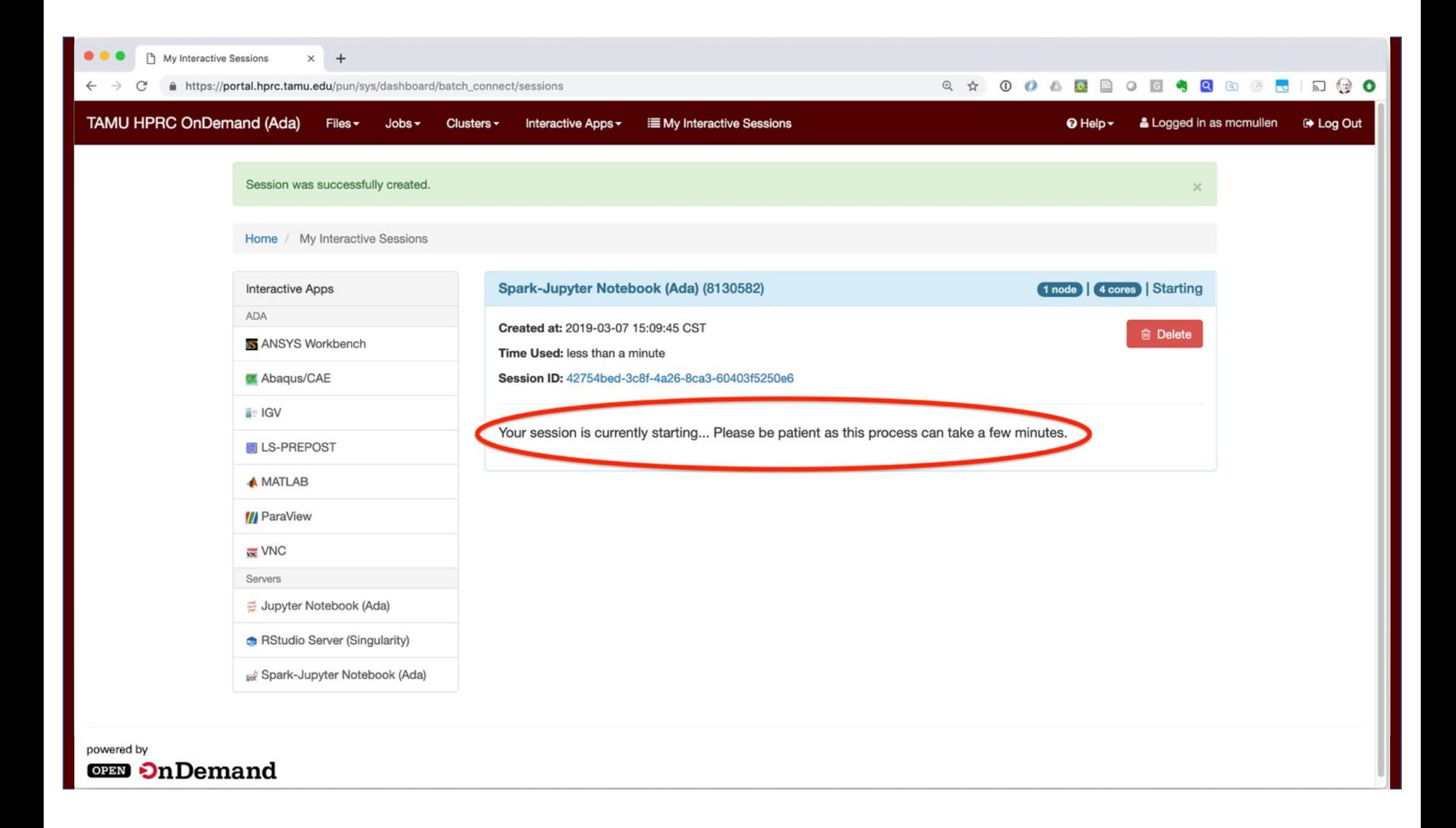

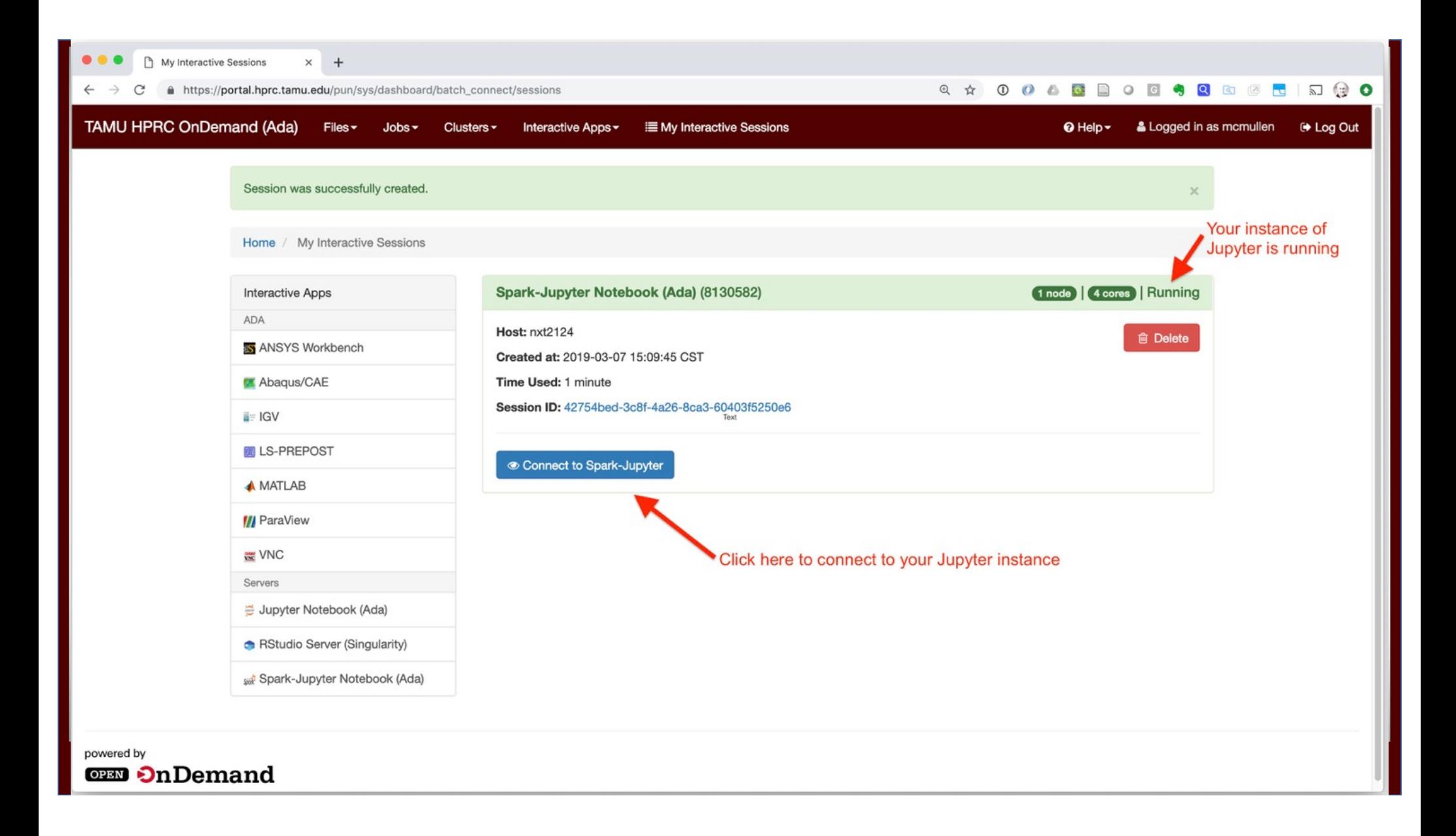

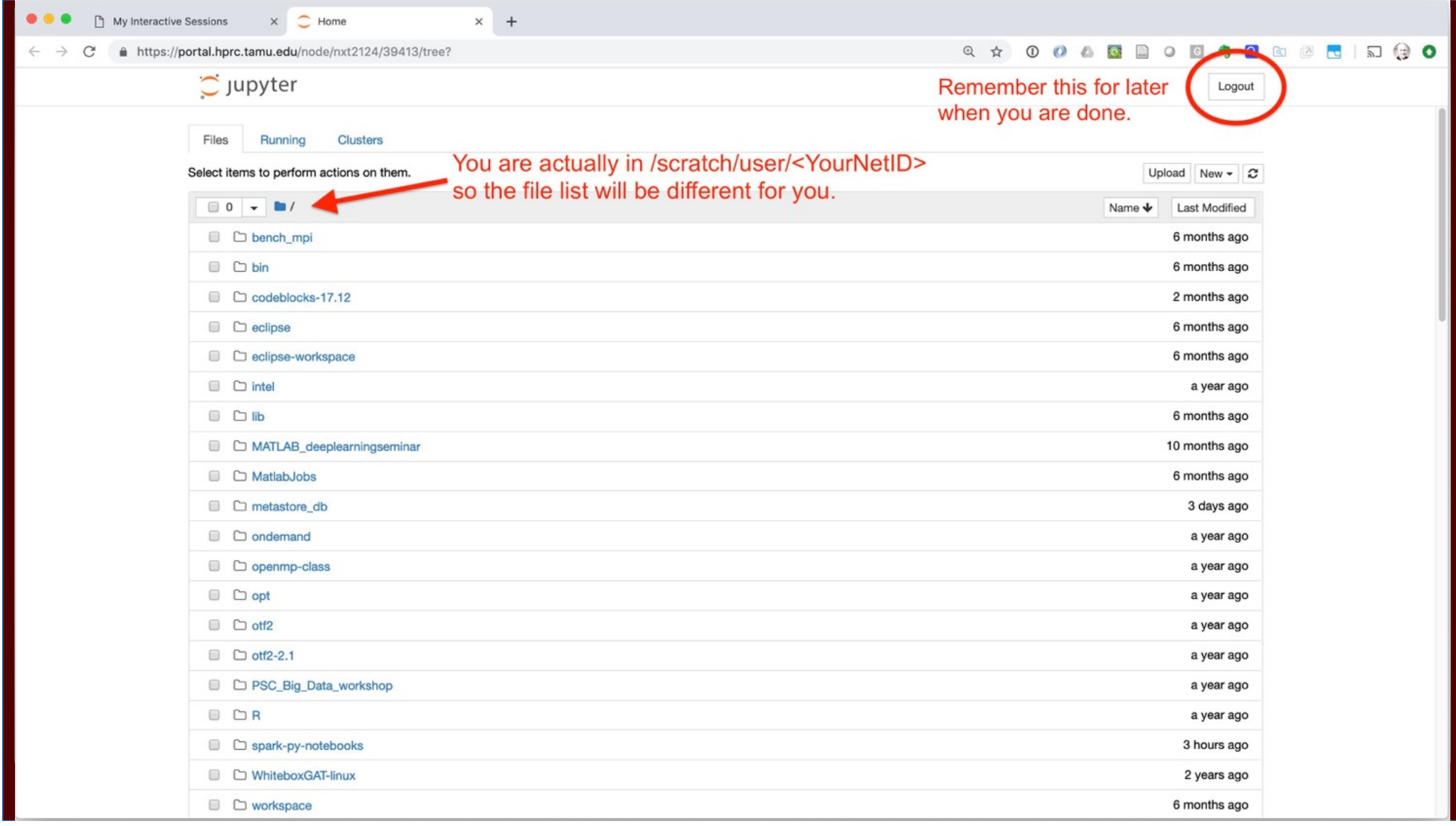

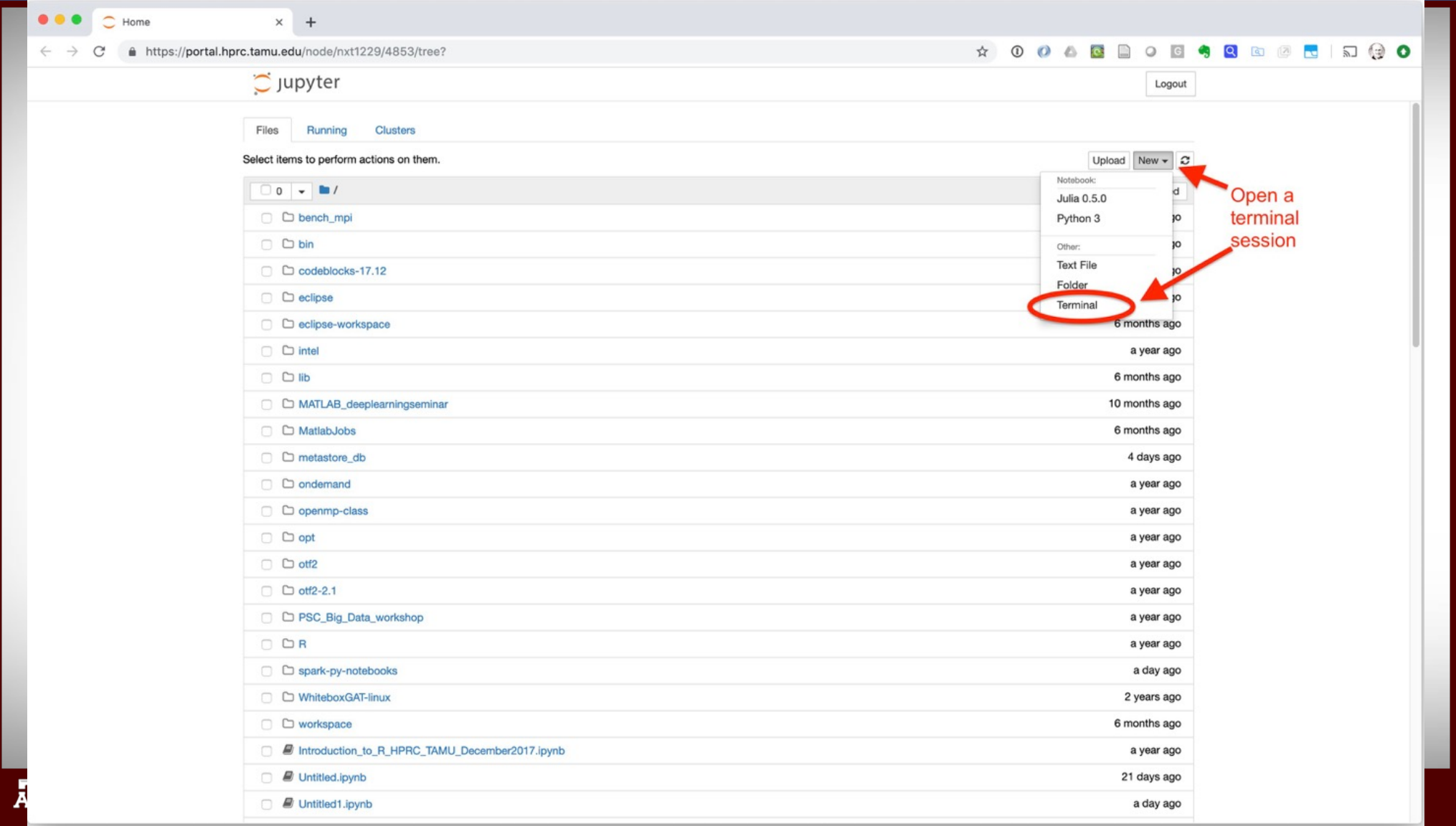

#### In the terminal window type:

(.venv) cp /scratch/user/mcmullen/sparkfiles.tgz .

There is a period '.' after "tgz". Then type

```
(.venv) tar xzvf sparkfiles.tgz
(.venv) ls -l sparkfiles
(.venv) exit
```
This unpacks the archive in your directory. "ls" should show a new directory "sparkfiles".

### Time to start doing something with Spark

- In the Jupyter file navigator window, go into the sparkfiles directory
- Click on "spark\_basic.ipynb"

#### Next fun thing: Shakespeare!

- While in the sparkfiles directory, go into "Shakespeare" directory
- Click on "shakespeare.ipynb"

#### More fun, if there is time:

- While in the sparkfiles directory, go into "spark-pynotebooks/nb1-rdd-creation" directory
- These are a collection of exercises demonstrating features of Spark by Jose A. Dianes, a data scientist in the UK
- https://www.linkedin.com/in/jadianes/?originalSubd omain=uk
- Click on "nb1-rdd-creation.ipynb"
- There are other exercises in nb2 to nb10. Some are not correct for python3 and spark 2.2.0

## **Contact the HPRC Helpdesk**

Website:

hprc.tamu.edu

Email:

help@hprc.tamu.edu

#### **Help us, help you -- we need more info**

•Which Cluster **•Which Cluster • And the person Hall, Room in person: Henderson Hall, Room in the person of the person in the person of the person in the person of the person in the person of the person in the person of** 

•UserID/NetID

114A •Job id(s) if any

•Location of your jobfile, input/output files

•Application used if any

•Module(s) loaded if any

•Error messages

•Steps you have taken, so we can reproduce the problem

# https://hprc.tamu.edu help@hprc.tamu.edu

# Thanks!

Questions?